# **شحن كمبيوتر** *Chromebook*

**على الرغم من أجهزة الكمبيوتر Chromebooks تتسم بالكفاءة العالية وتتطلب طاقة أقل من الكمبيوتر العادي ,اال انها تحتاج على االرجح** 

**الى الشحن يومياً , ) حسب االستخدام ( لشحن جهاز كمبيوتر Chromebook ,ابحث عن المنفذ الذي يُشير الى الطاقة** 

 **م بتوصيل المحمول .من المفضل شحن جهاز )أو حسب الموديل الذي يمتلكه الطالب( و قُ**

Chromebook طوال الليل و ستحصل على تعليمات ليوم كامل مقابل عملية شحن كاملة مقابل عملية شحن واحدة ,يمكنك دائماً التحقق من شحن **البطارية في الزاوية السفلية على اليمين من خالل النقر على رمز البطارية .** 

## **تشغيل جهاز** *Chromebook*

**لتشغيل جهاز Chromebook الخاص بك , سوف نضغط على زر التشغيل الموجود على لوحة المفاتيح في الزاوية العليا على اليمين ,** 

**كما تبدو هنا :** 

### **توصيا جهاز** *Chromebook* **بشبكة** *fi-Wi*

**توصيل جهاز Chromebook بشبكة Fi-Wi ستنقر على الساعة في الزاوية السفلية على اليمين , عندما يظهر مربع االعدادات** 

Not connected + **انقر فوق المنطقة, بعد ذلك سترى قائمة بالشبكات الالسلكية المتاحة في النطاق ,اختر الشبكة الخاصة بك e و أدخل كلمة السر ل Fi-Wi عندما يُطلب منك ذلك .**

## **تسجيل الدخول الى جهاز** *Chromebook*

**عند تشغيل جهاز Chromebook , و االتصال Fi-Wi ستتم مطالبتك بتسجيل الدخول الى الجهاز اسم المستخدم و هو رقم هوية الطالب المدرسية متبوعاً ب @ us.oh12.k.columbus( على سبيل المثال الطالب أيد – 123456 اسم المستخدم** 

**[us.oh12.k.columbus@123456](mailto:123456@columbus.k12.oh.us)** وستكون كلمة السر هي **تاريخ ميالد الطالب بصيغة 2021 – 01 الشهر, اليوم ,السنة .**

#### **استخدام السماعا ت العادية**

**ابحث عن منفذ السماعة في Chromebook و قم بتوصيل السماعات** 

**يمكنك ضبط مستوى الصوت باستخدام المفاتيح الموجودة في أعلى - لوحة المفاتيح** 

**)كتم الصوت – خفض الصوت- رفع الصوت (** 

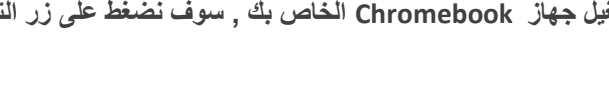

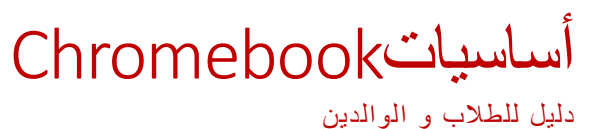

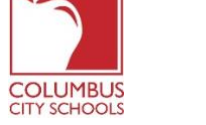

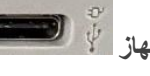

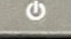